## **How to run reports**

With the appropriate permissions, you can generate and view data directly from the Report Manager Web interface.

## **To use Report Manager to run reports:**

- 1. Start Internet Explorer, and then type http://ReportServerName/Reports in the Address field. For example, if you are running Reporting Services on the lab01 server computer, type http://lab01/Reports.
- 2. On the Reporting Services home page, click **SQL Safe**.
- 3. Click the report you want to run.

⊕ In order to configure Microsoft SQL Server Reporting Services on your computer, you can refer to [Reporting Services Configuration Manager](http://technet.microsoft.com/en-us/library/ms156305.aspx)  [\(Native Mode\).](http://technet.microsoft.com/en-us/library/ms156305.aspx)

SQL Safe is a high-performance backup and recovery solution for your SQL Servers. [Learn more](http://www.idera.com/productssolutions/sqlserver/sqlsafebackup) > >

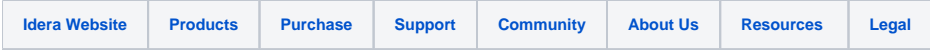